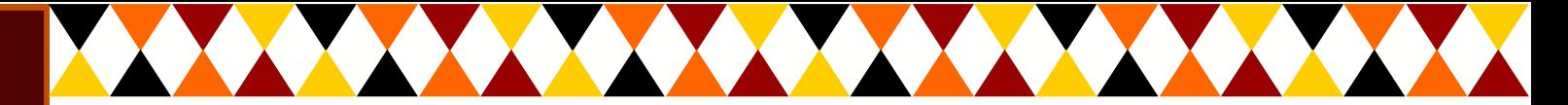

## *How to scan documents on your Android:*

- 1. Open the **Google Drive** app
- 2.In the bottom right, tap **Add**
- 3.Tap **Scan**
- 4.Take a photo of the document you'd like to scan.
- 5.Adjust scan area: Tap **Crop**
- 6.Take photo again: Tap **Re-scan** current page
- 7.Scan another page: Tap **Add**
- 8.To save the finished document, tap **Done**